### Инструкции по установке IBM SPSS Data Access Pack для **Windows**

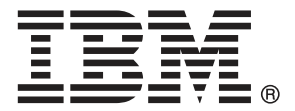

*Note*: Before using this information and the product it supports, read the general information under Уведомления на стр. [7.](#page-10-0)

Скриншоты продукции Adobe перепечатаны с разрешения корпорации Adobe Systems.

Скриншоты продукции Microsoft перепечатаны с разрешения корпорации Microsoft.

Licensed Materials - Property of IBM

#### © Copyright IBM Corporation 1999, 2011.

US Government Users Restricted Rights - Use, duplication or disclosure restricted by GSA ADP Schedule Contract with IBM Corp.

# Содержание

# 1 Обзор [1](#page-4-0) Введение . . . . . . . . . . . . . . . . . . . . . . . . . . . . . . . . . . . . . . . . . . . . . . . . . . . . . [1](#page-4-0) Внедрение технологии доступа к данным . . . . . . . . . . . . . . . . . . . . . . . . . . . . . . [1](#page-4-0) Источники данных ODBC . . . . . . . . . . . . . . . . . . . . . . . . . . . . . . . . . . . . . . . [3](#page-6-0) 2 Инструкции по установке Connect ODBC [4](#page-7-0) Что требуется для работы Connect ODBC . . . . . . . . . . . . . . . . . . . . . . . . . . . . . . [4](#page-7-0)

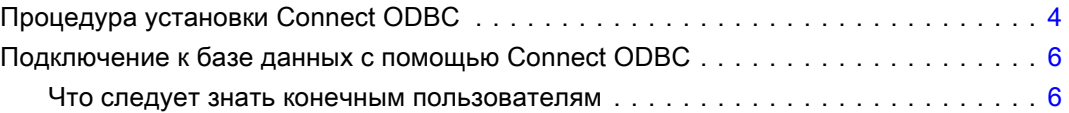

#### Приложение

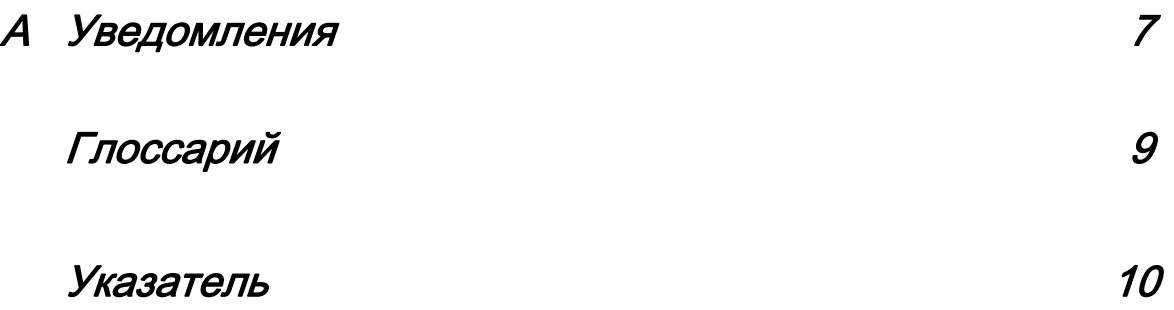

## Глава 1

# <span id="page-4-0"></span>Обзор

#### Введение

Продукты IBM SPSS устанавливаются вместе с рядом технологий для доступа к данным посредством файлов и баз данных разных типов. Данное руководство предназначено в первую очередь для системных администраторов, которые устанавливают продукт IBM SPSS для использования в сетевой компьютерной среде и которым необходимо предоставить конечным пользователям доступ к базам данных на удаленных серверах.

IBM® SPSS® Data Access Pack использует DataDirect Connect и ConnectXE для ODBC, которые предоставляет полный набор отдельных драйверов для баз данных, которые используют ODBC для обеспечения надежной связи со всеми важными источниками данных, от реляционных до неструктурированных баз данных.

*Примечание*: Эти технологии доступа к данным "закрыты", т.е. их можно использовать только с продуктами IBM SPSS. Если требуется обеспечить доступ к базам данных из других приложений, может потребоваться более общее решение.

#### Внедрение технологии доступа <sup>к</sup> данным

**Connect ODBC.** Или администратор, или конечный пользователь может установить нужные драйверы Connect ODBC. (В Connect ODBC не содержится серверных компонент). Эти драйверы необходимо установить на компьютер, с которого будет осуществляться доступ к данным, т.е. на компьютер, на котором запущено серверное приложение IBM SPSS, и/или на компьютер конечного пользователя.

Глава 1

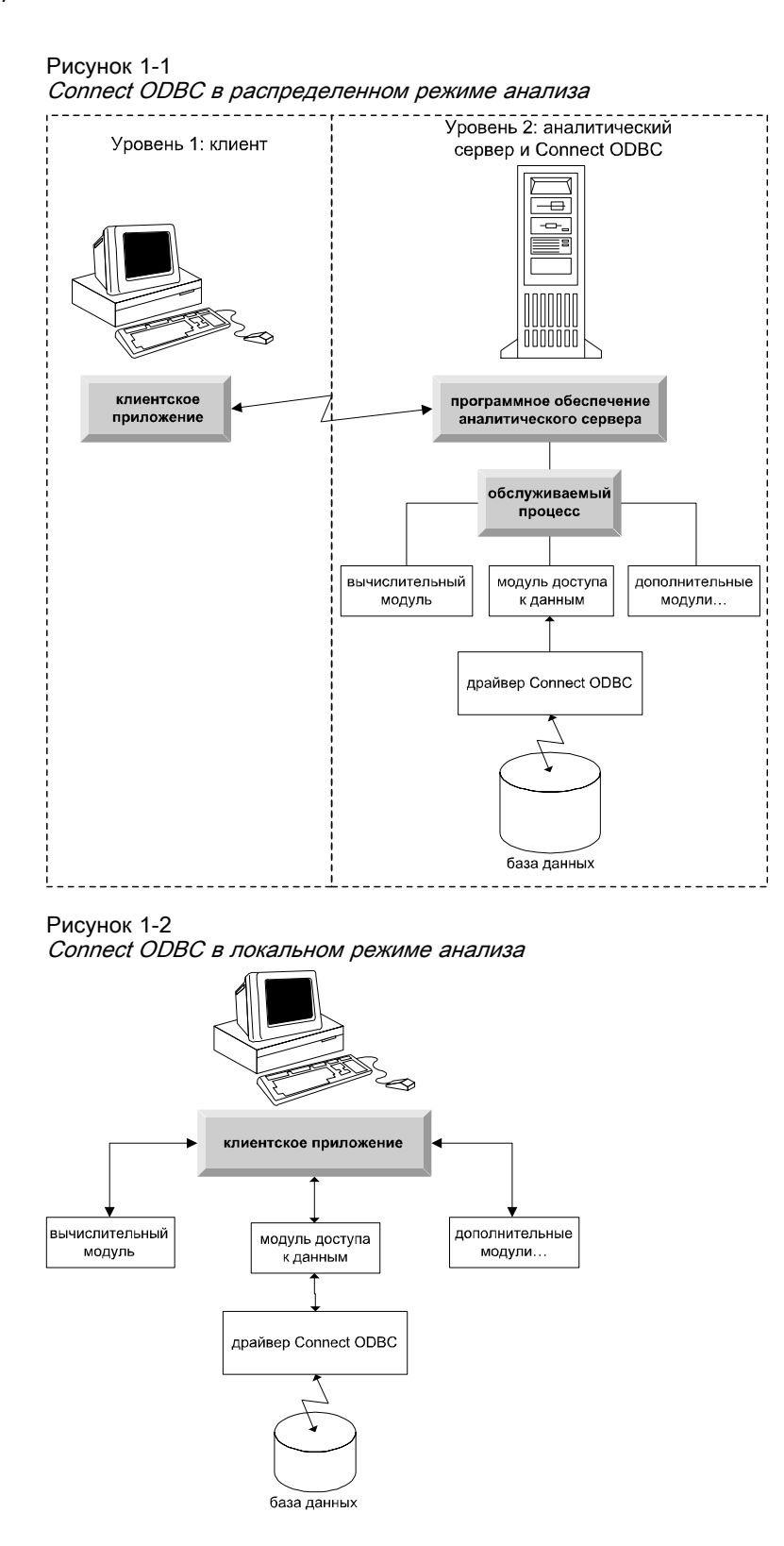

#### <span id="page-6-0"></span>Источники данных ODBC

При установке Connect ODBC устанавливается один или несколько драйверов ODBC. Прежде чем можно будет использовать установленный драйвер, необходимо создать и настроить источник данных ODBC для этого драйвера.

Источник данных ODBC описывается двумя видами информации: **драйвер ODBC**, который будет использоваться для доступа к данным, и **местоположение базы данных**, к которой требуется получить доступ. База данных может храниться на любом компьютере, подключенном к сети. Драйвер и источник данных ODBC должны храниться на компьютере, с которого осуществляется доступ к данным и на котором они обрабатываются. В зависимости от типа используемого приложения IBM SPSS, это может быть компьютер конечного пользователя или удаленный сервер.

#### Местоположение источников данных ODBC при использовании продуктов для настольных систем

Если продукт IBM SPSS является обычным приложением для **персонального компьютера**, при использовании которого доступ к данным и их обработка выполняются на компьютере конечного пользователя, то источник данных ODBC должен быть установлен и настроен на компьютере конечного пользователя.

#### Местоположение источников данных ODBC при использовании продуктов <sup>с</sup> распределенной архитектурой

Если в продукте IBM SPSS предусмотрена **распределенная архитектура**, то правильное местоположение источников данных ODBC зависит от того, как запускается программное обеспечение. Продукты с распределенной архитектурой IBM SPSS можно настроить для доступа и обработки данных на удаленном сервере (распределенный режим анализа) или на настольном компьютере конечного пользователя (локальный режим анализа).

- **Работа в распределенном режиме анализа.** Источник данных ODBC необходимо установить и настроить на удаленном сервере. Этот источник данных создается с помощью драйвера ODBC (Connect ODBC), который администратор установил на сервере.
- Работа в локальном режиме анализа. Источник данных ODBC необходимо установить и настроить на компьютере конечного пользователя. Этот источник данных создается конечным пользователем с помощью драйвера ODBC, установленного на настольном компьютере, или импортируется из источников, созданных администратором.
- **Работа в обоих режимах.** Если конечным пользователям требуется доступ к данным из базы данных в обоих режимах, источник данных ODBC необходимо установить и настроить и на удаленном сервере, и на настольном компьютере.

# <span id="page-7-0"></span>Инструкции по установке Connect *ODBČ*

В данной главе подробно описаны процессы установки Connect ODBC и подключения к базам данных.

Глава

#### Что требуется для работы Connect ODBC

Убедитесь, что компьютер соответствует требованиям к программному обеспечению для драйверов, которые планируется установить.

- Если приложение было разработано с использованием 32-битных системных библиотек, необходимо использовать 32-битные драйверы. Если приложение было разработано с использованием 64-битных системных библиотек, необходимо использовать 64-битные драйверы.
- При использовании DataDirect Connect или Connect XE для ODBC база данных, к которой выполняется подключение, может быть или 32-, или 64-битной.

Чтобы выяснить, требуется ли дополнительное программное обеспечение для конкретного драйвера, обратитесь к веб сайту DataDirect http://www.datadirect.com/index.ssp.

#### Процедура установки Connect ODBC

Connect ODBC включает в себя ряд драйверов и должен быть установлен на компьютере, на котором будут созданы источники данных. Местоположение зависит от того, какой тип продукта IBM SPSS устанавливается и как он будет использоваться. Дополнительную информацию см. данная тема Внедрение технологии доступа к данным в Данная глава 1 на стр. 1. Не устанавливайте IBM® SPSS® Data Access Pack в ту же папку, куда был установлен другой программный продукт IBM Corp..

Драйверы для всех поддерживаемых операционных систем имеются в eAssembly, предоставляемым вместе с программным продуктом IBM SPSS. Они также имеются на отлельном DVD/CD.

• Если вы загрузили IBM SPSS Data Access Pack, то разархивируйте загруженные файлы.

#### **Windows XP**

 $\blacktriangleright$  Дважды щелкните исполняемый (.exe) файл для IBM SPSS Data Access Pack и следуйте инструкциям на экране.

© Copyright IBM Corporation 1999, 2011.

#### Windows Vista, Windows 7, или Windows Server 2008

Необходимо запустить программу установки, имея права администратора:

- Перейдите в паку, в которой расположен исполняемый (*.exe*) файл для IBM SPSS Data Access Pack.
- Щелкните правой кнопкой мыши по файлу и выберите Запуск от имени администратора.
- Следуйте указаниям на экране.

#### Выборочная установка Connect ODBC

Драйверы для всех поддерживаемых баз данных. Установка драйверов ОDBC для конкретных баз данных. Щелкните, чтобы развернуть дерево и выбрать драйверы, которые требуется установить.

Драйверы Informix и Oracle Client. Выберите этот вариант, чтобы установить драйверы протоколов передачи Connect ODBC для Informix и/или Oracle Client (клиенты при этом не устанавливаются). Эти драйверы используют связующее ПО клиентов баз данных для подключения к базам данных. Если не требуется использовать драйверы для связующего ПО клиентов баз данных, выберите драйверы протокола передачи Informix и/или Oracle, которые находятся в Драйверы для всех поддерживаемых баз данных.

#### Документация продукта DataDirect

Документация продукта DataDirect для Connect ODBC устанавливается по умолчанию вместе с IBM SPSS Data Access Pack. Программа установки создает элемент IBM SPSS OEM Connect and ConnextXE for ODBC, а также элементы других программ в меню «Пуск». Документацию продукта DataDirect можно открыть с помощью этого элемента меню.

Примечание: Эта документация также имеется на базовой странице DataDirect по адресу http://www.datadirect.com/index.ssp.

#### Обновление установленного программного обеспечения

Можно в любое время установить дополнительные компоненты путем повторного запуска процесса установки.

Примечание: Установка драйвера или клиента новой версии из IBM SPSS Data Access Pack не приводит к удалению старых драйверов. Вместо этого становится доступным только что установленное программное обеспечение. Только что установленное программное обеспечение необходимо настроить вручную, так как конфигурация старых драйверов не считывается. Если старый драйвер работает правильно и удовлетворяет вашим потребностям, лучше его не обновлять. Обновляйте драйвер только в том случае, если требуется поддержка базы данных, которая до этого не поддерживалась, или если требуется усовершенствовать систему.

<span id="page-9-0"></span>Глава 2

#### Удаление IBM SPSS Data Access Pack

В процессе удаления удаляются драйверы ОDBC, которые были установлены вместе с компонентом, однако не удаляются источники данных ODBC, которые были определены. После этого перестанут работать источники данных ODBC, требующие драйверов, которые были удалены. Их можно удалить с помощью элемента ODBC Data Source Administrator на панели управления Windows.

#### Подключение к базе данных с помощью Connect ODBC

Connect ODBC представляет собой набор драйверов ODBC, которые устанавливаются при установке набора. Прежде чем можно будет использовать установленный драйвер, необходимо создать и настроить источник данных ODBC для этого драйвера. Источник данных ОDBC должен быть создан на компьютере, с которого будет осуществляться доступ к данным. За дополнительной информацией о том, где создать источники данных ОDBC, обратитесь к Внедрение технологии доступа к данным, на стр. 1.

Чтобы настроить источник данных ODBC, выполните следующие действия:

- Запустите ODBC Data Source Administrator.
- Чтобы настроить новый источник данных, нажмите Добавить, выберите требуемый драйвер (имена всех драйверов Connect ODBC начинаются со слов IBM SPSS OEM), затем нажмите Готово. Затем появится диалоговое окно «Создание нового источника данных».
- Введите данные в необходимые поля и настройте необходимые параметры. Для разных драйверов доступны разные параметры. Чтобы получить описание каждого параметра, нажмите «Справка».

Примечание: Чтобы настроить существующий источник данных для использования установленного драйвера, выберите имя источника данных в списке и нажмите Настроить.

Внимание! При создании источника данных, который будет использоваться серверным приложением, необходимо создать источник данных System, а не User.

При наличии системного администратора попросите его или ее настроить Connect ODBC.

#### Что следует знать конечным пользователям

Что касается серверных приложений IBM SPSS и распределенного режима анализа, конечные пользователи должны знать:

• имена и описания источников данных Connect ODBC, которые были настроены на удаленном компьютере для использования с серверным приложением.

# Приложение

# <span id="page-10-0"></span>Уведомления

Эта информация относится к продуктам и сервису, предлагаемым по всему миру.

Корпорация IBM может не предлагать в некоторых странах продукты, сервис или возможности, описываемые в данном документе. Обратитесь к локальному представителю IBM за информацией о продуктах и сервисе, доступных в настоящее время в вашем регионе. Любая ссылка на продукт, программу или сервис корпорации IBM не имеет целью утверждать или подразумевать, что может использоваться только данный продукт, программа или сервис корпорации IBM. Любой функционально эквивалентный продукт, программа или сервис, который не нарушает право на интеллектуальную собственность корпорации IBM, может использоваться взамен. Однако ответственность за оценку и проверку работы любого продукта, программы или сервиса, не произведенного корпорацией IBM, лежит на пользователе.

Корпорация IBM может иметь патенты или ожидающие патента приложения, охватывающие предмет рассмотрения в этом документе. Предъявление данного документа не предоставляет какую-либо лицензию на эти патенты. Вы можете послать письменный запрос о лицензии по адресу:

IBM Director of Licensing, IBM Corporation, North Castle Drive, Armonk, NY 10504-1785,  $I/SA$ 

По вопросу лицензирования, касающемуся информации в наборе двухбайтовых символов (DBCS), обратитесь в отдел интеллектуальной собственности корпорации IBM в вашей стране или пошлите письменный запрос по адресу:

#### Intellectual Property Licensing, Legal and Intellectual Property Law, IBM Japan Ltd., 1623-14, Shimotsuruma, Yamato-shi, Kanagawa 242-8502 Japan.

Следующий параграф не применяется к Соединенному Королевству или к любой другой стране, где такие положения не совместимы с местным законодательством: INTERNATIONAL BUSINESS MACHINES ПРЕДОСТАВЛЯЕТ ЭТУ ПУБЛИКАЦИЮ "КАК ЕСТЬ" БЕЗ ГАРАНТИИ ЛЮБОГО ВИДА, ВЫРАЖЕННОЙ ИЛИ ПОДРАЗУМЕВАЕМОЙ, ВКЛЮЧАЯ ПОДРАЗУМЕВАЕМЫЕ ГАРАНТИИИ НЕНАРУШЕНИЯ ПРАВ. ТОВАРНОЙ ПРИГОДНОСТИ ИЛИ ПРИГОДНОСТИ ДЛЯ СПЕЦИФИЧЕСКОЙ ЦЕЛИ, НО НЕ ОГРАНИЧИВАЯСЬ ПЕРЕЧИСЛЕННЫМ. В некоторых штатах при определенных соглашениях не допускается отказ от выраженных или подразумеваемых гарантий, поэтому данное заявление может к вам не относиться.

Эта информация может содержать технические неточности и типографские ошибки. В представленную здесь информацию периодически вносятся изменения; эти изменения будут включаться в новые издания данной публикации. Корпорация IBM может в любое время вносить усовершенствования и/или изменения в продукты и программы, описываемые в данной публикации, без уведомления об этом.

#### <span id="page-11-0"></span>Приложение А

Любые приводимые здесь ссылки на web-сайты, не относящиеся к корпорации IBM, даются исключительно для удобства и ни в коей мере не служат целям поддержки или рекламы этих web-сайтов. Материалы на таких web-сайтах не являются составной частью материалов IBM для данного продукта, и они могут использоваться только на свой страх и риск.

Корпорация IBM может использовать или распространять любую предоставленную Вами информацию любым способом, который сочтет подходящим, не принимая на себя каких-либо обязательств по отношению к Вам.

Держатели лицензии на эту программу, которые хотят иметь информацию о ней, чтобы иметь возможность: (i) обмена информации между независимо созданными программами и другими программами (включая данную) и (ii) совместное использование обмениваемой информации, должны обратиться в:

IBM Software Group, Attention: Licensing, 233 S. Wacker Dr., Chicago, IL 60606, USA.

Такая информация может быть доступна при соответствующих условиях и соглашениях, включая в некоторых случаях взимание платы.

Лицензионная программа, описанная в данном документе, и все лицензионные материалы для нее предоставляются корпорацией IBM при условиях, описываемых IBM Customer Agreement, IBM International Program License Agreement или любых эквивалентных им соглашениях между нами.

Информация о продуктах, не принадлежащих корпорации IBM, была получена от поставщиков этих продуктов, из их опубликованных сообщений или других общедоступных источников. Корпорация IBM не тестировала эти продукты и не может подтвердить правильность их работы, совместимость и другие утверждения, касающиеся продуктов, не принадлежащих корпорации IBM. Вопросы о возможностях этих продуктов следует направлять их поставщикам.

#### Товарные знаки

IBM, логотип IBM, ibm.com и SPSS являются товарными знаками корпорации IBM, зарегистрированными во многих странах мира. Текущий список товарных знаков IBM имеется в web-сети на http://www.ibm.com/legal/copytrade.shtml.

Java и все основанные на Java товарные знаки и логотипы являются товарными знаками корпорации Sun Microsystems в Соединенных Штатах и других странах.

Linux является зарегистрированным товарным знаком Linus Torvalds в Соединенных Штатах и других странах.

Microsoft, Windows, Windows NT и логотип Windows являются товарными знаками корпорации Microsoft в Соединенных Штатах и других странах.

UNIX является зарегистрированным товарным знаком The Open Group в Соединенных Штатах и других странах.

Прочие наименования продуктов и услуг могут быть товарными знаками, принадлежащими ІВМ или другим компаниям.

# <span id="page-12-0"></span>Глоссарий

аналитический сервер. Компьютер, настроенный и предназначенный для аналитических приложений, а также быстро выполняющий команды, получаемые от таких приложений.

распределенный режим анализа. Клиентское приложение, которое получает доступ и обрабатывает данные на удаленном сервере с помощью технологии аналитического сервера IBM SPSS.

локальный режим анализа. Клиентское приложение, которое получает доступ и обрабатывает данные на настольном компьютере конечного пользователя.

ODBC. Означает Open Database Connectivity, что переводится как «открытый интерфейс взаимодействия с базами данных». Представляет собой спецификацию для интерфейса низкого уровня, которая определяет стандартный набор процедур, необходимых приложению для доступа к данным в источнике данных.

источники данных ODBC. Набор данных с именем, который описывается двумя видами информации: драйвер ODBC, который будет использоваться для доступа к данным, и местоположение базы данных, к которой требуется получить доступ.

**IBM SPSS Сервер.** Продукт IBM SPSS, который распределяет клиентские запросы на ресурсоемкие операции по мощным аналитическим серверным приложениям.

## Указатель

<span id="page-13-0"></span>требования Connect ODBC, [4](#page-7-0) удаление IBM SPSS Data Access Pack, [6](#page-9-0) надлежащие уведомления, [7](#page-10-0) аналитический сервер определение, [9](#page-12-0) товарные знаки, [8](#page-11-0) распределенный режим анализа определение, [9](#page-12-0) локальный режим анализа определение, [9](#page-12-0) подключение к базе данных с помощью Connect ODBC, [6](#page-9-0) Источники данных ODBC определение, [9](#page-12-0) описание, [3](#page-6-0) местоположение источников данных ODBC, [3](#page-6-0)

Connect ODBC требования, [4](#page-7-0) введение в, [1](#page-4-0) вводная информация о внедрении, [1](#page-4-0) подключение к базе данных, [6](#page-9-0)

#### ODBC

определение, [9](#page-12-0)